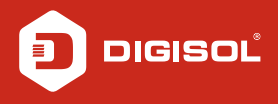

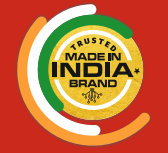

**Manufacturing Since 1986** 

**Quick Installation Guide** 

# XPON ONU Router with 1 PON and 1 Gigabit LAN Port

**DG-GR6010**

V2.0 16-08-2021

# **Copyright**

Copyright 2021 by DIGISOLSYSTEMS LTD. All rights reserved. Company has an on-going policy of upgrading its products and it may be possible that information in this document is not up-to-date. Please check with your local distributors for the latest information. No part of this document can be copied or reproduced in any form without written consent from the company.

# **Trademarks:**

DIGISOL<sup>®</sup> is a trademark of DIGISOL SYSTEMS LTD. All other trademarks are the property of the respective manufacturers.

# *Overview*

# **1:1 Product Description**

DG-GR6010 ONU meets telecom operators FTTO (office), FTTD (Desk), FTTH (Home) broadband speed, SOHO broadband access, video surveillance and other requirements to design an GEPON / GPON Ethernet network. It is based on mature and stable, cost-effective EPON & GPON technology. It is highly reliable, easily manageable, provides configuration flexibility and good quality of service (QoS) guarantees. They are fully compliant with GPON and EPON technical regulations such as ITU-T G.984.x & IEEE802.3ah. Dual mode ONU can detect and exchange PON mode automatically.

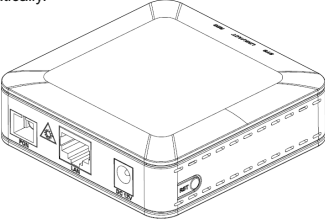

**Figure 1**

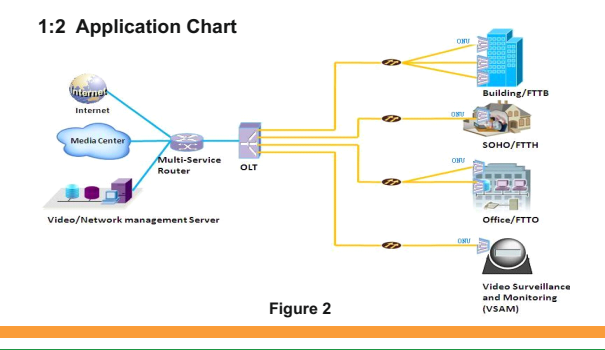

# **1:3 Technical Parameters**

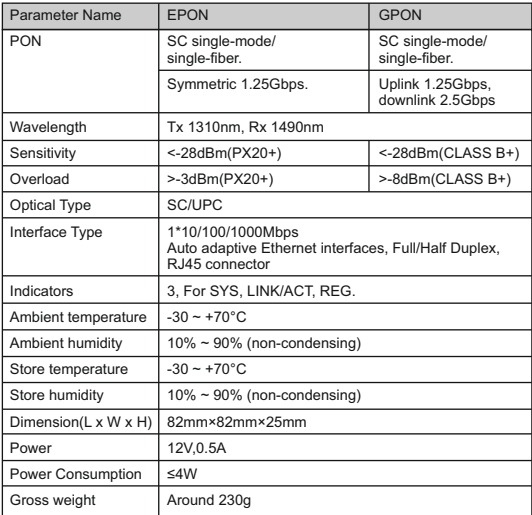

# **1:4 Package Content**

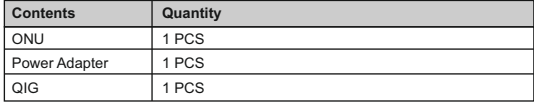

# *Installation*

# **2:1 Installation Requirements**

To avoid equipment damage caused by improper use and personal injury, please observe the following precautions:

- Do not place the device near water or in damp places, in order to prevent water or moisture from entering the device.
- Do not place the device in an unstable place, avoid falling damage to equipment.
- Make sure that the supply voltage of the device matches the required voltage value.
- Do not open the equipment chassis without permission.
- Unplug before cleaning the power plug; prohibit the use of liquid cleaning.

#### **Installation Environment Requirements**

ONU equipment must be installed in the interior and ensure the following conditions are meet:

- Confirmation at the ONU installation site to have sufficient space to facilitate cooling machine.
- ONU suitable operating temperature of -10 $\degree$ C $\sim$ 55 $\degree$ C, humidity 10% to 90%.

#### **Electromagnetic Environment**

ONU equipment in use can be affected by external electromagnetic interferences, such as radiation and conduction through the impact on the device, this should note the following:

- Device workplace should avoid radio transmitters, radar stations, and high-frequency interference from power equipment.
- Users cable typically require alignment indoors if outdoor lightning traces measures should be taken.

#### **Equipment Installation**

ONU product is a fixed configuration cassette equipment, site equipment installation is relatively simple. Simply install the device on a specified place, connecting the upstream fiber subscriber line connections, connect the power cable. Actual operation is as follows:

#### 1. **Installed on the desktop**

Place the machine on a clean bench, this installation is relatively simple, you can observe the following operation:

- Ensure the smooth workbench.
- There should be enough space around the device for heat dissipation.
- Do not place objects on the device.

#### 2. **Mounted on the wall**

- Observation ONU equipment chassis consist two cruciform recess, in accordance with the position of the groove, installed two screws in the wall.
- The original selected two mounting screws gently snap into recesses aligned.
- Slowly let go, so that the device under the support of the screw hanging on the wall.

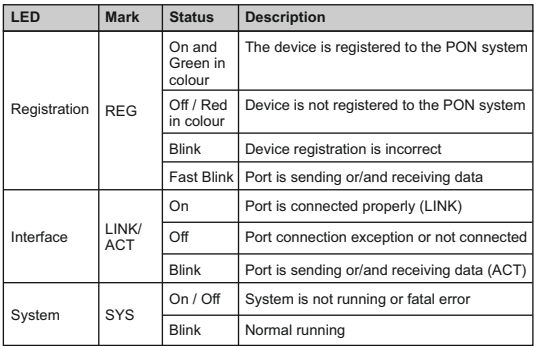

### **2:2 Panel Lights**

# *Web Management*

DG-GR6010 provides simple Web management functions including Device Information, modification of LAN Management IP address, LOID and Password, Configuration File Backup and Restore, Firmware Upgrade etc...

#### **NOTE:**

Detailed ONU Configuration is possible via CTC OAM Protocols on the OLT.

# **3:1 Default configuration**

The following is the default device configuration information.

- Local (LAN access) Username: **admin** / Password: **stdONU101**
- LAN port management IPaddress: **192.168.1.1/24**

# **3:2 Default configuration**

**Figure 3** Web Login

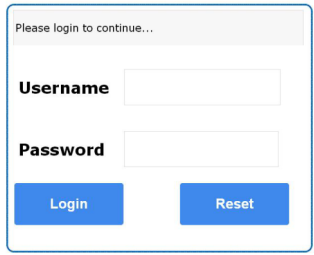

Web login default username: **admin** / Password: **stdONU101**

## **Figure 4** Device Information

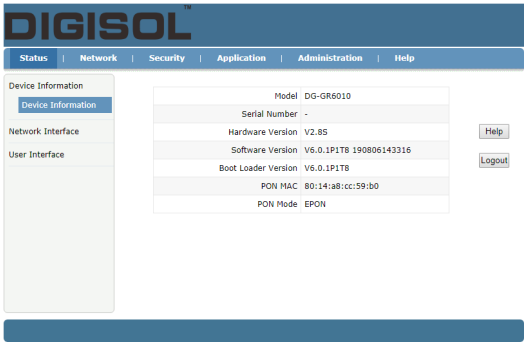

**Device Info** Menu displays the current device base informations, including Hardware Version, Software Version, Boot Loader Version.

#### **Note:**

1. All the device information may be changed, the received device shall prevail.

## **Figure 5** Modify Loid and Password

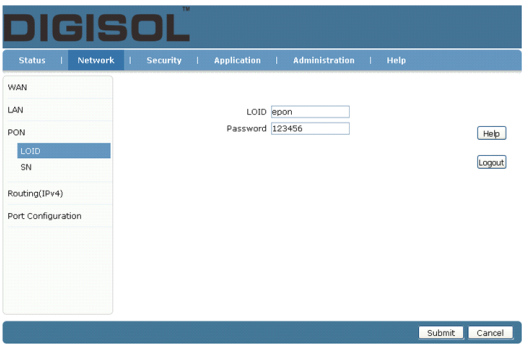

**LOID** Menu displays the current device LOID and Password informations. **LOID:** 0-24 bytes. **Password:** fixed 10 bytes.

#### **Note:**

- 1. Usually no need to modify the Version and Vendor Product Code information, otherwise it may lead to ONU registration problems.
- 2. All the changes to take effect in the equipment after the restart.

#### **Figure 6** Reboot/ Restore Default

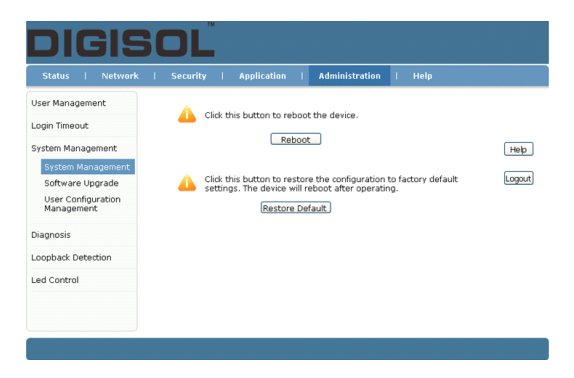

**Reboot:** The operation to reboot the device.

**Restore Default:** The operation to restore the device to its factory configuration.

#### **Note:**

- 1. Pressing the RST button for 10 seconds or more will reset the ONU to its default settings.
- 2. Pressing the RST button for a shorter duration will simply reboot the ONU.

# **Figure 7** Upgrade

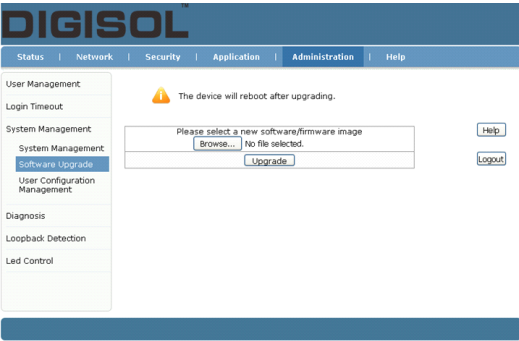

**Firmware upgrade** Menu displays the current equipment upgrades related information.

# **Figure 8** Backup/ Restore Configuration

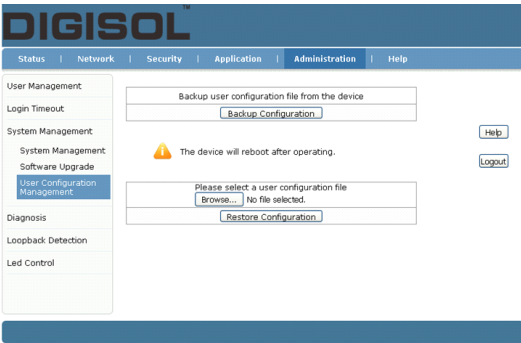

**Backup Configuration:** The operation to backup configuration from the device.

**Restore Configuration:** The operation to restore configuration from a configuration file.

# *Troubleshooting*

#### **1. After power on, all the LEDs are lit?**

#### **Reasons:**

- 1) Power connection errors.
- 2) Power is not normal.

#### **Solution:**

- 1) Check that the power cable is connected.
- 2) The rear panel of the power supply is turned on.

#### **2. LINK / ACT LED does not turn on?**

#### **Reasons:**

- 1) Network cable is damaged or loose connection.
- 2) Cable type error.
- 3) Long lines outside the allowable range.

#### **Solution:**

1) Replace the network cable, and pay attention to the standard Ethernet cable must be parallel or crossing lines.

#### **3. After some time device stop working?**

#### **Reasons:**

- 1) Power supply is not working properly.
- 2) The equipment from overheating.

#### **Solution:**

- 1) Check if there is contact with abnormal voltage is too high or too low.
- 2) Check the ambient conditions, vents are normal ventilation.

#### **4. REG LED flashes?**

#### **Reasons:**

- 1) Fiber failure.
- 2) Central office equipment failure.

#### **Solution:**

- 1) Inspect fiber is connected properly, is connected to the correct connector, optical power is normal.
- 2) Contact your operator.

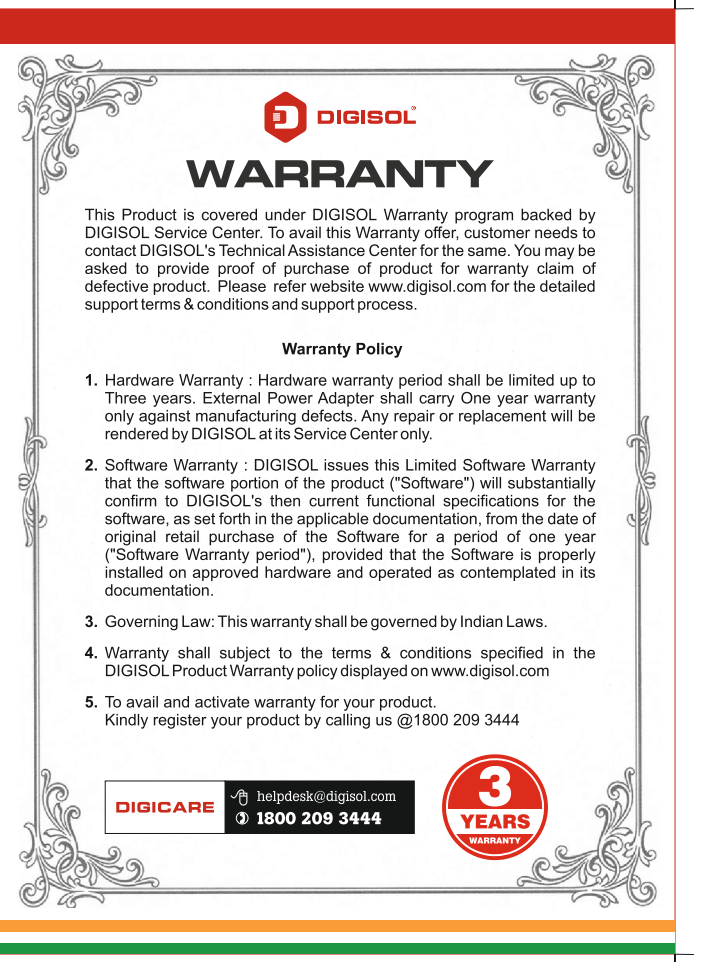

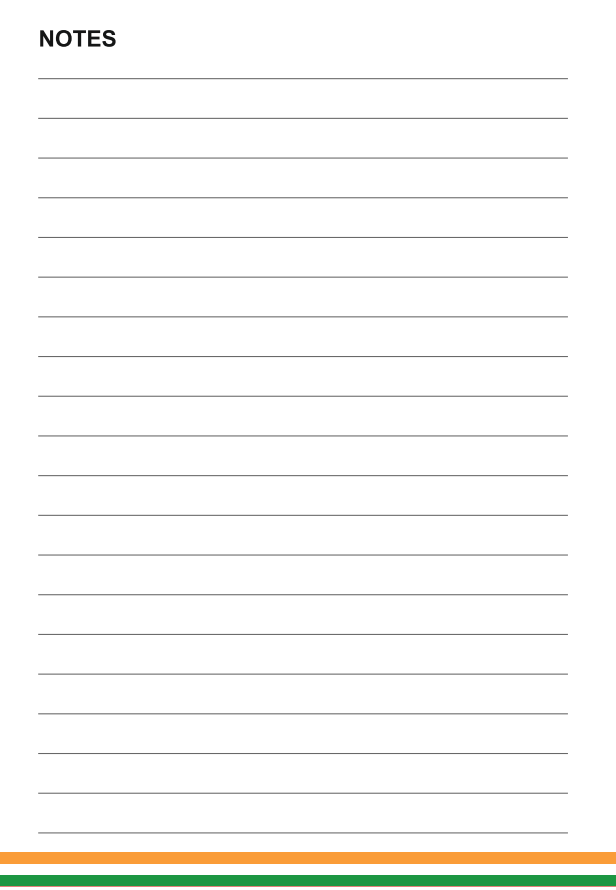

 $\mathsf{l}$ 

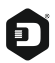

#### **DIGISOL SYSTEMS LIMITED**

L-7, Verna Industrial Estate, Salcete, GOA - 403722

www.digisol.com

## **DIGICARE**

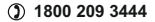

**helpdesk@digisol.com**

Digisol is a Subsidiary of Smartlink Holdings Limited